# **SUVa**

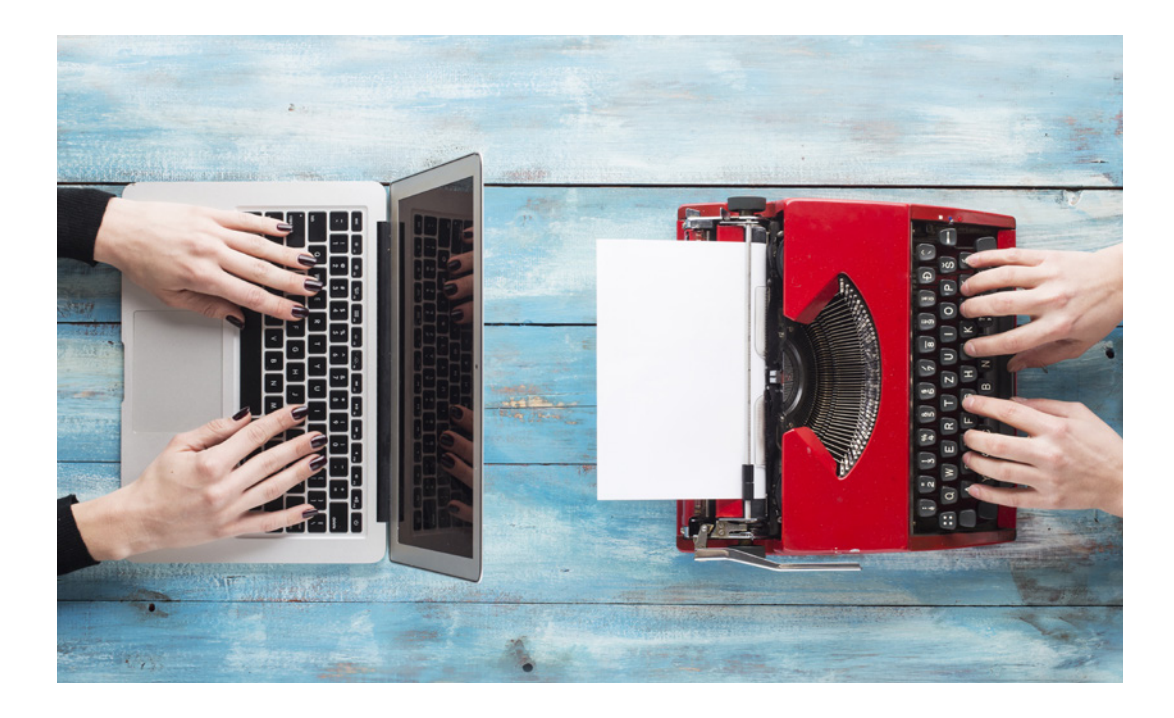

## Trattamento efficiente dei moduli con medForms

Compilare e inviare i moduli medici in modo semplice e rapido

#### Cosa sono i moduli medForms?

I medForms sono moduli PDF standardizzati per il settore sanitario svizzero che agevolano la comunicazione tra i fornitori di prestazioni e le assicurazioni. I medForms della Suva (ad es. il «Certificato medico LAINF») e di altri operatori possono essere spediti anche per via elettronica, risparmiando tempo e denaro. Questi moduli si possono compilare in modo automatico o manuale.

### Integrazione di medForms nel vostro software per studio medico

Se sono integrati nel vostro software per studio medico, i medForms vengono compilati automaticamente e non dovrete fare altro che controllarli e completarli. Questa soluzione consente di scambiare i moduli medici in tutta rapidità e semplicità. Per i dettagli vi invitiamo a contattare il produttore del vostro software per studio medico. Su www.medforms.ch sono disponibili maggiori informazioni sul servizio medForms e un elenco dei software che già supportano questa soluzione.

#### Moduli medForms della Suva precompilati

Se il software dei fornitori di prestazioni non supporta medForms, la Suva mette a disposizione moduli medForms precompilati nei quali sono già presenti le informazioni sul caso e i dati del partner. Così potete risparmiare tempo e inserire manualmente i dati mancanti con la massima semplicità. Le istruzioni dettagliate sono riportate alla pagina seguente.

Maggiori informazioni In caso di domande potete contattare il servizio clienti della Suva al numero +41 41 419 58 00 o via e-mail all'indirizzo servizio.clienti@suva.ch.

#### Come utilizzare i moduli medForms precompilati della Suva

Per la trasmissione alla Suva bastano tre semplici passi:

#### Scaricare i moduli medForms precompilati

Potete scaricare un modulo medForm precompilato dal sito www.suva.ch/medforms e salvarlo sul vostro computer. La Suva vi invia una lettera con il codice identificativo a sei cifre (ad es. xyz123) necessario per scaricare il modulo.

Nota bene: per motivi di sicurezza, potrebbe esservi richiesto di compilare un campo captcha per dimostrare che non siete un robot.

#### Compilare i moduli medForms

Per compilare manualmente i moduli è necessario disporre della versione aggiornata del software gratuito Adobe Reader o Adobe Acrobat. Controllate i dati precompilati e correggeteli se necessario.

Nota bene: per motivi tecnici non è possibile trasmettere per via elettronica i moduli medForms compilati direttamente nel browser web. Pertanto, salvate i moduli in locale sul vostro computer e poi elaborateli con Acrobat Reader.

#### Trasmettere i moduli alla Suva

Cliccando sul pulsante «Invia» potete spedire alla Suva per via elettronica i moduli medForms precompilati, in tutta semplicità e sicurezza. La trasmissione è crittografata conformemente alla protezione dei dati.

Suva Casella postale, 6002 Lucerna www.suva.ch

Settore staff innovazioni Gestione dei casi Tel. 041 419 51 11<br>edi.support@suva.ch